# **Servidor DHCP para redes locais**

# **Rede sem Estresse**

Adicionar máquinas à uma rede significa muito trabalho com a configuração inicial. Uma solução centralizada, utilizando um servidor DHCP para atribuição automática de endereços IP às máquinas clientes, evita muitas dores de cabeça aos administradores. **POR MICHAEL RENNER**

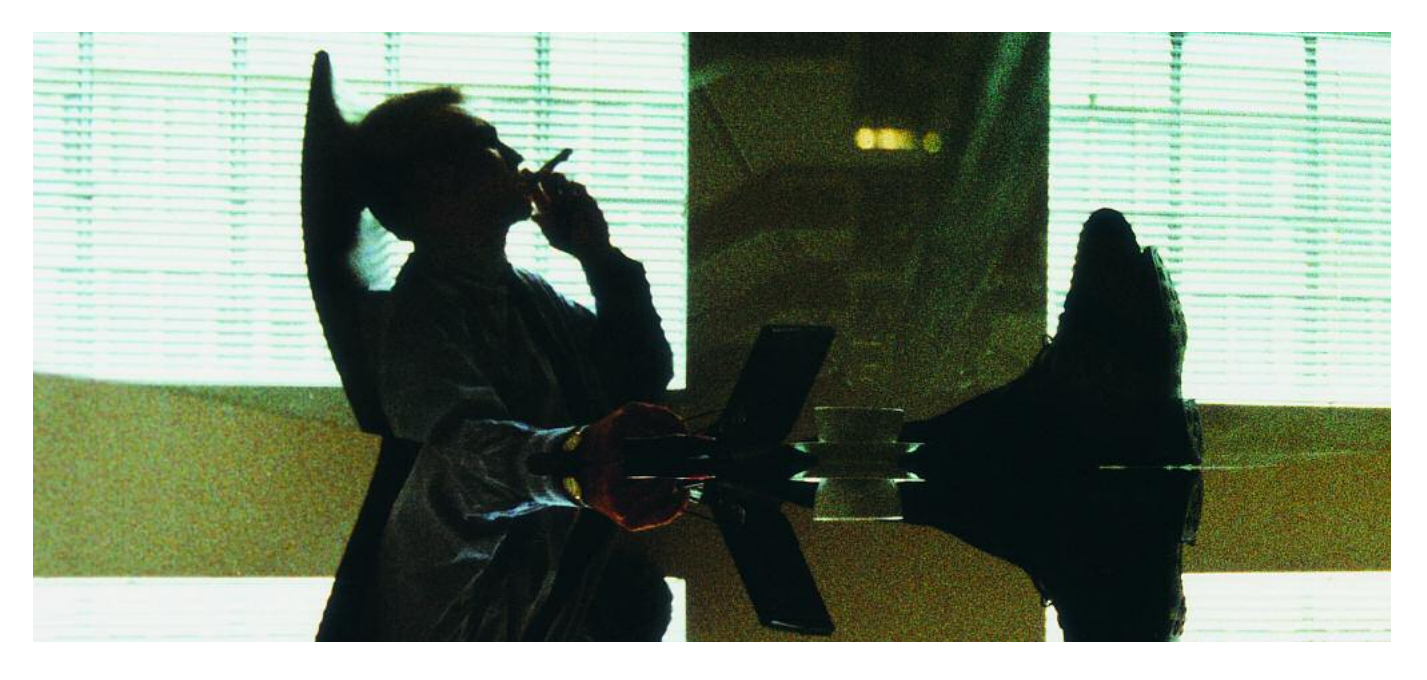

**N**ão importa se for para a sua<br>empresa, para a organização de<br>organização do seu escritório pessoal empresa, para a organização de um evento, ou mesmo para a organização do seu escritório pessoal, configurar cada computador de uma rede individualmente é sinônimo de bastante trabalho. Um administrador de sistemas pode configurar individualmente e sem problemas parâmetros como endereços IP, Netmask, Default Gateway e o DNS (Domain Name Server) para cada máquina. Agora procure imaginar um

grupo de pessoas, com os mais diferentes níveis de instrução e experiência, tentando executar essa tarefa, e você certamente terá uma grande surpresa.

A medida em que o número de máquinas aumenta, mesmo os administradores mais experientes terão problemas para manter e configurar uma rede. Cada endereço IP só pode ser assinalado a um único Host (ou nó) da rede, para que não hajam conflitos.

Mesmo que exista uma lista organizada dos endereçamentos IP já atribuídos (e que você saiba onde essa lista se encontra), se você precisar reestruturar sua rede (por exemplo, adicionar um novo servidor de nomes, alterar a máscara da rede ou mesmo utilizar um outro roteador para acesso às redes públicas), terá que reconfigurar individualmente cada estação já existente.

Até os visitantes que normalmente trazem consigo laptops precisam saber

#### **Listagem 1: Um exemplo simples, porém completo, do dhcpd.conf**

```
01 default-lease-time 3600;
02 max-lease-time 14400;
03
04 subnet 192.168.2.0 netmask 255.255.255.0 {
05 range 192.168.2.50 192.168.2.69;
06 option domain-name-servers 194.25.2.129;
07 option broadcast-address 192.168.2.255;
08 option routers 192.168.2.1;
09 }
```
alterar esses parâmetros para poderem utilizar a rede local. Seja franco : Você sabe como fazer a configuração de rede no MacOS 7.6 ? Ou se lembra como fazer a configuração no Windows 98 ?

O DHCP (Dynamic Host Configuration Protocol, ou Protocolo de Configuração Dinâmica de Hosts), tem as repostas à estas perguntas. Para usar DHCP você só precisa configurar um computador para ser o servidor DHCP. Feito isso, essa máquina será responsável pelo gerencia-

> mento das configurações de rede de todas as outras máquinas ligadas a essa rede. Além dos parâmetros tradicionais de rede, você também poderá definir outros parâmetros específicos como o servidor de hora (timeserver) e o servidor WINS.

## **Muitas máquinas…**

Com o que isso se parece em um caso prático ? Vamos analisar uma pequena rede privada. Nessa caso, "privado" significa que a rede utiliza uma faixa de endereços IP não roteáveis. Para evitar confusão esses endereços podem ser utilizados nas redes locais (LANs) porém não são utilizados na Internet (rede pública).

Grandes redes privadas de computadores, chamadas de redes classe A, podem utilizar endereços IP no intervalo que vai de 10.0.0.0 a 10.255.255.255. Já as redes privadas de tamanho médio, ou redes classe B, podem utilizar endereços IP entre 172.16.0.0 e 172.31.255.255. Se sua rede não for tão grande assim, você pode usar um dos 65023 endereços contidos na faixa entre 192.168.0.0 e 192.168.255.255.

Pequenas redes utilizam apenas uma classe C. Vou tomar como exemplo o caso da minha rede doméstica, que tem o endereço 192.168.2.0. Isso também é útil para estabelecer uma rede local em um condomínio.

## **… e um só servidor**

A máquina que vai fornecer todos os endereços IP's necessita de um programa servidor de DHCP. Não existem muitas implementações livres desse programa. Nós optamos por trabalhar com o ISC DHCP server, dhcpd, como a maioria das pessoas fazem.

Se você quiser compilar o programa, o código fonte está disponível na Internet em [1]. A maioria dos usuários preferem instalar o pacote fornecido por sua distribuição. Usuários Debian podem fazer isso com o comando :

Usuários de outras distribuições geralmente encontram um pacote RPM nos CDs ou DVDs de instalação. Caso contrário, vá ao site *http://rpmfind.net/* e procure por DHCP.

Após a instalação, você encontrará o arquivo de configuração *dhcpd.conf* no diretório */etc/*. Esse arquivo é bem documentado, o que facilita a tarefa de alterar os parâmetros nos exemplos deste artigo de forma que a refletir o ambiente da sua rede. Pare um pouco e pense sobre o número de computadores que irão acessar a rede ao mesmo tempo. Se você estiver organizando uma LAN Party, por exemplo, este pode ser um número bem grande. Uma rede residencial raramente possui mais do que 10 máquinas.

O exemplo da Listagem 1 assume que no máximo 20 máquinas necessitam de acesso simultâneo à rede. Queremos que o servidor dhcp, *dhcpd*, assinale os endereços IP dentro do intervalo entre 192.168.2.50 e 192.168.2.69. Utilizaremos também o parâmetro *domain-nameservers* para definir os servidores DNS e o parâmetro *routers* para especificar o gateway para a Internet. Se você não tem um servidor DNS na sua rede local, use o fornecido pelo seu provedor de Internet.

Note os colchetes que englobam a definição de um segmento de rede. E cada linha de configuração é terminada por um ponto-e-vírgula.

#### **Livremente configurável**

Em termos gerais, existem dois tipos de entradas no arquivo de configuração: uma que se inicia com uma palavra chave (conhecida como *option*) e o valor que a mesma assume. Essas opções (veja visão geral na Tabela 2) são passadas para uma máquina cliente a cada vez que são solicitadas. A capacidade do cliente processar as informações obtidas no servidor DHCP depende do sistema operacional. Administradores podem definir scripts que especificarão como essas informações serão processadas.

As entradas restantes são utilizadas pelo próprio servidor, *dhcpd*. A Tabela 1 apresenta os principais parâmetros.

#### **Atribuição permanente**

Se você se decidir por utilizar DHCP na sua rede, haverá com certeza sempre alguns computadores que necessitarão de endereçamento IP estático. Afinal de contas, não faz sentido ter que adivinhar qual o endereço IP do gateway ou mesmo de um servidor de arquivos antes de acessá-lo, certo?.

O arquivo */etc/dhcpd.conf* também é utilizado para clientes que necessitam de parâmetros específicos. O servidor dhcpd verifica o MAC Address (único por placa de rede) da máquina cliente que está requisitando um endereço e faz a atribuição correta.

O MAC Address vem normalmente impresso em uma etiqueta colada aos cartões de rede PCMCIA e nas placas Wireless LAN USB. Se você não puder ler o MAC Address na placa, é possível descobrir esse endereço através de comandos específicos do seu sistema operacional. Nos sistemas baseados em Unix você pode utilizar o comando *ifconfig*, já os sistemas operacionais da Microsoft usam o comando *ipconfig*. A

```
apt-get install dhcpd
```
## **Listagem 2: Utilizando ifconfig para descobrir o MAC Address**

```
01 renner@lyra:~$ /sbin/ ifconfig eth0
```

```
02 eth0 Link encap:Ethernet HWaddr 00:02:2D:34:90:85
03 inet addr:10.32.130.79 Bcast:10.32.135.255
```
- Mask:255.255.248.0 04 UP BROADCAST NOTRAILERS RUNNING MULTICAST MTU:1500 Metric:1
- 05 RX packets:15695 errors:0 dropped:0 overruns:0  $frame:0$
- 06 TX packets:10988 errors:204 dropped:0 overruns:0 carrier:0
- 07 collisions:0 txqueuelen:100
- 08 RX bytes:5201433 (4.9 MiB) TX bytes:1559490 (1.4 MiB)

```
09 Interrupt:10 Base address:0x100
```
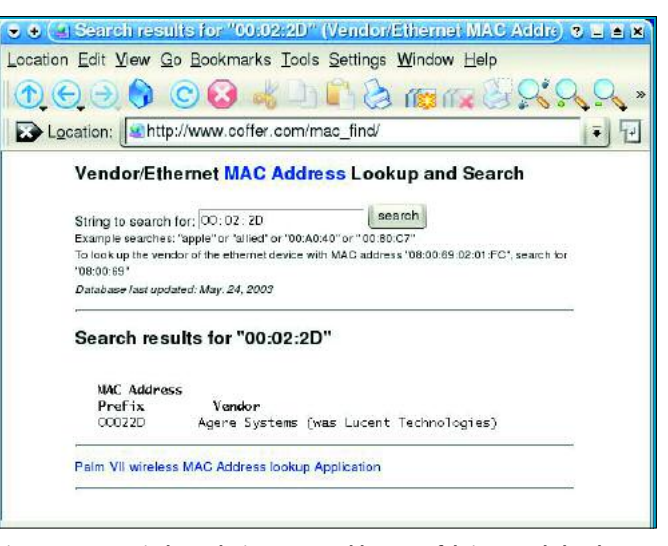

**Figura 1: O MAC Find correlaciona MAC Addresses e fabricantes de hardware.**

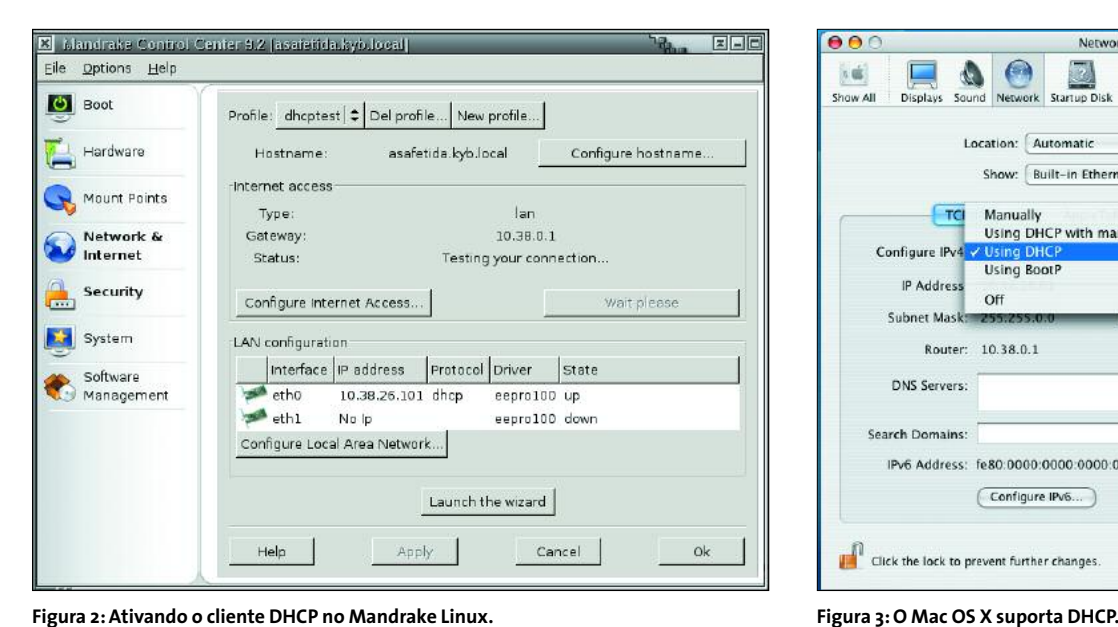

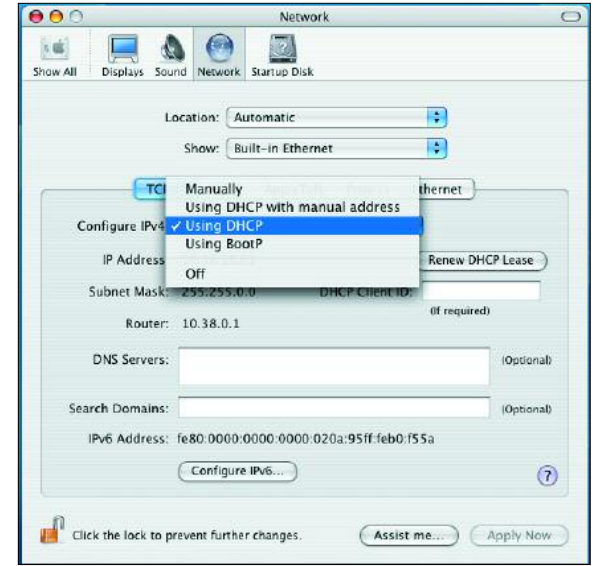

Listagem 2 apresenta um exemplo de execução do comando *ifconfig* em uma máquina Linux, cujo MAC Address, ou Hardware Address, (endereço de hardware) é 00:02:2D:34:90:85.

Não se preocupe se você não conseguir acessar a máquina diretamente, pois o servidor dhcpd mantém um registro de todos os endereços IP atribuídos e o prazo de validade no arquivo */var/lib/ dhcp/dhcpd.leases*.

Uma alternativa é mandar um *ping* a todas as máquinas da rede, e depois executar o comando *arp -a* para encontrar tanto o endereço IP quanto o MAC Address do computador em questão (veja mais na Listagem 3). Lembre-se que você precisa primeiro enviar o ping, pois a tabela do *arp* só inclui os endereços dos hosts com os quais seu computador já se comunicou.

# **Qual MAC Address?**

De qualquer forma, você ainda precisa saber qual destes MAC Addresses é o que você está procurando. Em alguns casos, pode ser aconselhável manter uma tabela [2] com os endereços fornecidos pelos fabricantes das placas de rede (veja Figura 1).

Após descobrir o endereço de hardware (MAC), você pode adicionar uma entrada de mapeamento estático de endereço IP na configuração do dhcpd :

```
host lyraA {
  hardware ethernet \overline{z}00:02:2D:34:90:85;
  fixed-address lyra.mtr.mynet;
}
```
Se o computador possui múltiplas interfaces de rede (exemplo, um cartão adi-

## **Listagem 3: Como descobrir o MAC Address com arp e ping**

```
01 renner@lyra:~$ ping -c3 192.168.2.0
02 PING 192.168.2.0 (192.168.2.0): 56 data bytes
03 64 bytes from 192.168.2.1: icmp_seq=0 ttl=64 time=0.2 ms
04 64 bytes from 192.168.2.52: icmp_seq=0 ttl=64 time=3.5 ms (DUP!)
05 64 bytes from 192.168.2.53: icmp_seq=0 ttl=64 time=4.2 ms (DUP!)
06 64 bytes from 192.168.2.62: icmp_seq=0 ttl=64 time=4.7 ms (DUP!)
07 [...]
08 renner@lyra:~$ /usr/sbin/arp -a
09 ? (192.168.2.1) at 00:03:E3:00:18:F1 [ether] on eth0
10 ? (192.168.2.52) at 00:30:05:55:02:ED [ether] on eth0
11 ? (192.168.2.53) at 00:0C:6E:1F:32:C4 [ether] on eth0
12 ? (192.168.2.62) at 00:30:05:55:03:7F [ether] on eth0
```
cional de rede sem fio), você poderá assinalar o mesmo hostname para os dois endereços MAC :

```
host lyraB {
   hardware ethernet \overline{z}00:80:C7:C1:3D:76;
   fixed-address lyra.mtr.mynet;
}
```
Em alguns casos, você pode até substituir uma placa de rede enquanto a máquina está funcionando sem sequer interromper a conexão! Ao invés do hostname, que requer um servidor DNS, você pode assinalar um endereço IP.

#### **Uso avançado do DHCP**

O DHCP pode fazer ainda mais! É possível informar a um cliente que não possui um disco rígido qual imagem de um dado sistema operacional (boot image) deve ser baixada e executada. Isso é possível devido à utilização do protocolo TFTP (Trivial File Transfer Protocol), um subprotocolo do FTP, para transferir informação através da rede. A Listagem 4 apresenta um exemplo onde uma workstation SGI Indy procura seu kernel Linux via DHCP. Esse sistema não é usado apenas em aplicações de clustering, mas também em laboratórios de informática utilizados por alunos em Universidades e Faculdades.

O boot pela rede funcionará apenas se o servidor tftpd estiver habilitado em */etc/inetd.conf*. Para permitir que um servidor encontre a imagem de boot

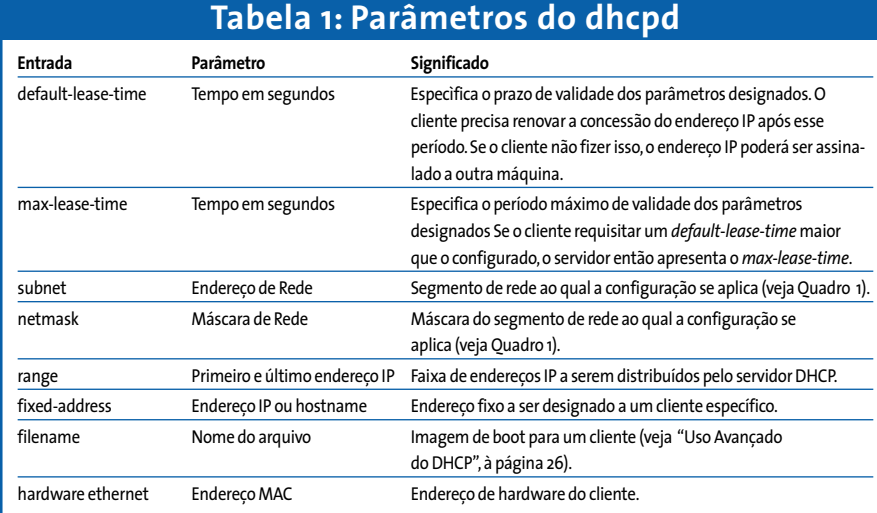

especificada (no nosso exemplo o arquivo *indy\_r4k\_tftpboot.img*), você precisa especificar o caminho completo para o servidor (*/boot*) :

tftp dgram udp wait nobody  $\boldsymbol{z}$ /usr/sbin/tcpd  $\overline{z}$ /usr/sbin/in.tftpd /boot

Distribuições que utilizam o moderno xinetd, ao invés de inetd, precisam do

#### **Listagem 4: Indicando uma imagem de boot**

01 host indy { 02 filename "indy\_r4k\_tftpboot.img"; 03 hardware ethernet 08:00:69:08:58:40; 04 fixed-address 192.168.2.12; 05 server-name "cassiopeia.mtr.mynet"; 06 option host-name "indy"; 07 option domain-name "mtr.mynet"; 08 option domain-name-servers 192.168.2.53; 09 option routers 192.168.2.1; 10 }

arquivo */etc/xinetd.d/tftp,* cujo conteúdo aparece na listagem 5.

Um único servidor DHCP pode suportar o gerenciamento de múltiplos segmentos de rede ao mesmo tempo. Para fazer isso, você deverá criar uma entrada de subnet para cada segmento de rede na configuração do dhcpd. Os parâmetros (options) entre parênteses como DNS e domínio NIS, devem ser únicos. Em aplicações práticas, cada segmento de rede é

designado a uma placa de rede distinta do servidor DHCP.

Deve-se reinicializar o dhcpd para que as alterações feitas no arquivo de configuração se tornem ativas. Uma vez feita a configuração do servidor DHCP, alterações são muito raras. Desta forma, o administrador da rede fica livre de trabalho adicional a cada vez que uma nova estação ou servidor é conectado à rede local.

#### **Máquina cliente**

As novas máquinas não necessitarão mais de excessiva configuração inicial para funcionar. Basta habilitar o cliente DHCP nessas máquinas. Dependendo do sistema operacional (e possivelmente da distribuição Linux) existem vários métodos para habilitar o cliente DHCP. Se você for um usuário Debian, deve adicionar uma linha como :

#### iface eth0 inet dhcp

no arquivo */etc/network/interfaces*. Outras distribuições possuem ferramentas gráficas para configuração da interface. A Figura 2 mostra um assistente de configuração do Mandrake Linux.

Usuários do Windows devem utilizar a ferramenta de Rede (Network) no painel de controle. Usuários do MacOS devem acessar o painel de controle (Control

#### **Listagem 5: Arquivo /etc/xinetd.d/tftp**

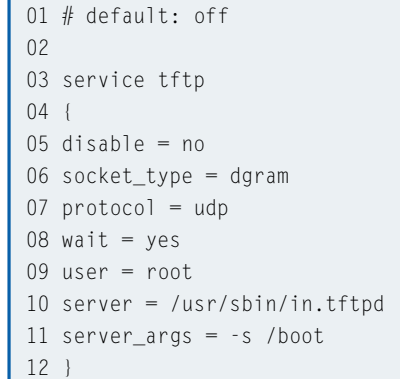

**Quadro 1: Endereço IP, Máscara e Endereço de Rede**

Além do endereço IP, a configuração de um dispositivo de rede inclui o endereço de broadcast e a máscara da rede. Esta máscara é utilizada para subdividir uma rede em subredes menores.

Para entender a relação entre endereço IP e máscara de rede é necessário fazer uma análise em nível de bits. Para fazer isso, vamos converter cada número decimal para base 2 (binário):

 $255=1*(2^{2}7)+1*(2^{6}+1*(2^{6}5)+1*(2^{6}5)$  $*(2^03)+1*(2^02)+1*(2^01)+1*(2^0)$ 

Dessa forma, convertendo a máscara de rede

255.255.255.0 do formato decimal para binário temos :

11111111 11111111 111111111 00000000

Evidentemente,não fizemos nenhum grande esforço matemático para realizar essa conversão. O número 1 aparece 24 vezes e por esse motivo a rede também é conhecida como uma rede "/24".

Aplicando a mesma técnica para o endereço IP 192.168.2.3, teremos o equivalente binário : 11000000.10101000.00000010.00000011 O endereço de rede é um AND bit a bit (bitwise) entre o endereço IP e a máscara. O

resultado dessa operação é 1 quando ambos os bits do IP e da máscara forem iguais a 1, e zero para os demais casos. O resultado do AND bit a bit é :

11000000.10101000.00000010.00000000

Convertendo o número de binário para decimal o resultado é 192.168.2.0.

Como o IP zero é reservado para o endereço da rede (no exemplo 192.168.2.0) e o último endereço, tipicamente 255 (no exemplo 192.168.2.255) é reservado para o endereço de broadcast, podemos afirmar que a rede apresentada pode acomodar até 254 máquinas.

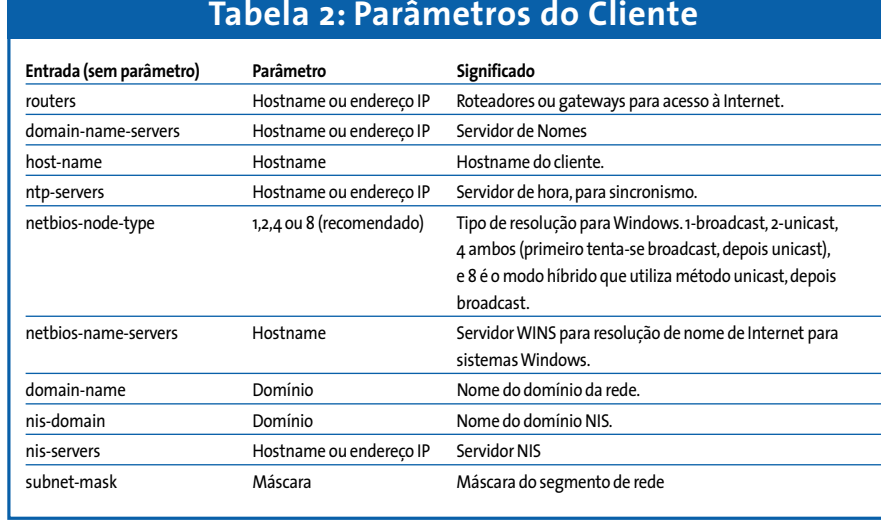

Panel) *TCP/IP* no menu Apple. No MacOS X, (veja Figura 3) habilite o DHCP em *System Preferences / Network*.

#### **Conclusão**

Não existem muitos clientes DHCP para Linux. Um deles, o *pump*, é bastante popular entre as mini-distribuições devido ao seu tamanho reduzido. Versões mais completas, como o *dhcp-client* e o *dhcpd*, têm funções adicionais, como a possibilidade de executar um script após a configuração do endereço IP.

**Endereço IP***:Cada máquina presente na rede é identificada através de um único endereço IP de 32 bits.Para facilitar a memorização e leitura, os endereços IP são apresentados em base decimal separados por ponto, onde cada segmento do endereço pode ser um número entre 0 a 255.Além da faixa de endereços IP globalmente acessíveis, existe também uma outra faixa de endereços IP utilizados em redes privadas.Esses últimos não são acessíveis através de redes públicas.* **Netmask***: Netmask, ou máscara de rede, é utilizada para definir um segmento de rede. As máquinas utilizam máscaras de bits para identificar se um dado endereço pertence às suas próprias redes.Veja o Quadro 1 para um entender melhor o funcionamento.* **Name Server***:Um Domain Name Server,ou DNS, provê a facilidade de traduzir nomes simbólicos de hosts (por exemplo, linux-magazine.com) em endereços IP (62.245.157.219) e vice-versa. DNS é uma base de dados hierárquica distribuída para resolução de nomes.Cada servidor não precisa possuir uma lista completa de todos os hostnames, pois o protocolo permite a requisição de nomes entre servidores.*

**Default gateway***: Máquina na rede local para a qual as máquinas enviam todos os pacotes com destino fora da rede local.*

Existem alguns truques que tornam possível o uso de versões antigas do *dhcpd* no kernel 2.6. A princípio, esta combinação deveria funcionar, mas o *dhcp-client* usa o script */sbin/dhclient* para verificar a versão do kernel. Como o mesmo não reconhece o kernel 2.6, o programa se encerra nesse ponto. Como o DHCP precisa diferenciar apenas entre o kernel 2.0 e as versões mais novas, você pode modificar o script para reconhecer 2.6 como uma versão válida do kernel, como mostrado a seguir:

#### **GLOSSÁRIO**

**Timeserver***:Servidor que provê um horário único à todas as máquinas da rede. Os fusos horários são calculados tendo como referência a hora oficial na Inglaterra, medida a partir da linha do Meridiano de Greenwich,do Royal Observatory em Greenwich.* **WINS***:Windows Internet Naming Service, da Microsoft. Mapeia o nome NetBIOS de um computador Windows para o seu endereço IP. Um servidor WINS tem uma função especial na rede. Se existirem muitas máquinas com Windows na rede, o servidor WINS pode prevenir mensagens broadcast indesejadas. O projeto Samba possue suporte à WINS.* **Broadcast***:Mensagens indiretas em broadcastsão utilizadas para atingir múltiplos hosts, sem a necessidade de adição de nenhuma informação específica sobre cada um deles.Mensagens em broadcast podem economizar banda quando se deseja falar com várias máquinas,porém devem normalmente ser evitadas por causar sobrecarga na rede.* **Unicast***: O servidor envia uma cópia de um dado a cada cliente. Conexões ponto-a-ponto desse tipo são facilmente configuráveis, mas causam sobrecarga no servidor se o número de clientes simultâneos for grande.* **NIS***: O NIS (Network Information Service) facilita a propagação de configurações em uma dada rede. O servidor NIS provê infor-* 2.[12345**6**].\*) exec /sbin/dhclient $\overline{z}$  $-2.2.x -q$  "\$@" ;;

Adicione o número "6", como aparece em negrito acima, aos números entre chaves, e rapidamente você terá um cliente DHCP funcionando, sem quaisquer problemas adicionais, podendo continuar a desfrutar do conforto de receber automaticamente seu endereço IP. **■**

> *Michael Renner trabalha como administrador de rede e de sistemas UNIX no Instituto Max-Planck em Tübingen, na Alemanha. Além de administrar sistemas Linux, IRIX e FreeBSD, ele também é o responsável pelo suporte técnico dos usuários do instituto no dia-a-dia, tarefa que ele gentilmente classifica como auto-flagelação.*

#### **INFORMAÇÕES**

#### [1] DHCP Server:

**s O**

**BRE O**

**AU**  $\overline{\mathbf{o}}$ 

**T O R**

- *http://www.isc.org/index.pl?/sw/dhcp/*
- [2] MAC database:
	- *http://www.coffer.com/mac\_find/*

*mações de login, senhas, diretórios home, privilégio de grupos de usuários e hostnames. Isso permite que um servidor NIS envie informações dos arquivos de configuração para uma máquina cliente,tais como* /etc/passwd*,* /etc/groups*, ou* /etc/hosts*. Um arquivo chamado* /etc/nsswitch.conf *especifica quando um servidor NIS provê informações para os arquivos de configuração, e que tipo de informação deve ser enviada. Um método alternativo é ter o servidor DHCP configurado para transmitir informações sobre o servidor NIS na rede local.*

**MAC Address***: O MAC Address (Media Access Control),ou mais comumente conhecido como endereço Ethernet, e um número hexadecimal de 6 bytes. O MAC Address é gravado em cada dispositivo Ethernet,e permite a cada dispositivo ser unicamente identificado. Cada fabricante tem uma faixa de MAC Addresses e assinala um endereço para cada equipamento uma única vez.* **Boot image***: Um kernel Unix ou Linux especialmente adaptado que é obtido através da rede local e depois executado pelo cliente. Isto permite a montagem de uma rede onde os clientes não possuem unidade de disco e montam um sistema de arquivos raiz* (/) *remoto. Um uso típico são laboratórios de ensino em escolas e universidades.*